Муниципальное образовательное учреждение дополнительного профессионального образования Центр повышения квалификации работников образования города Кирова

Методические рекомендации по работе с АИАС «АРМ «Директор»: блок «Сотрудники».

> Подготовили специалисты отдела мониторинга, образовательной статистики и аналитики Плотникова Е.Н. Круцинская К.Н.

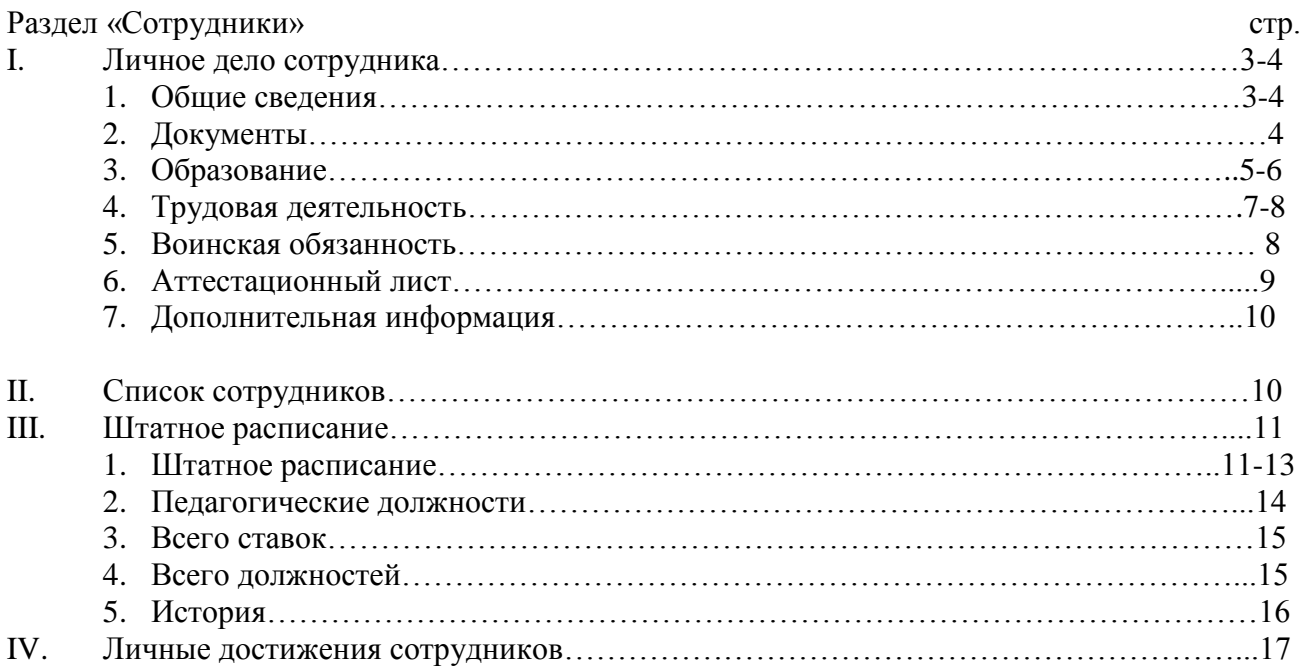

# **Цели:**

- 1. Заполнение блока «Сотрудники» программы «Директор».
- 2. Унификация данных блока «Сотрудники».

# **Задачи:**

Формирование единых требований по заполнению блока «Сотрудники».

Так как нашей целью в этом году является унификация базы данных «Директор», мы разработали серию семинаров по отдельным блокам. Это позволит нам поработать со всеми вкладками блока «Сотрудники», выработать единые требования по заполнению, а также принять ваши пожелания по совершенствованию программы. Это облегчит нашу с вами работу.

# **I. Личное дело сотрудника.**

## 1**. Общие сведения**.

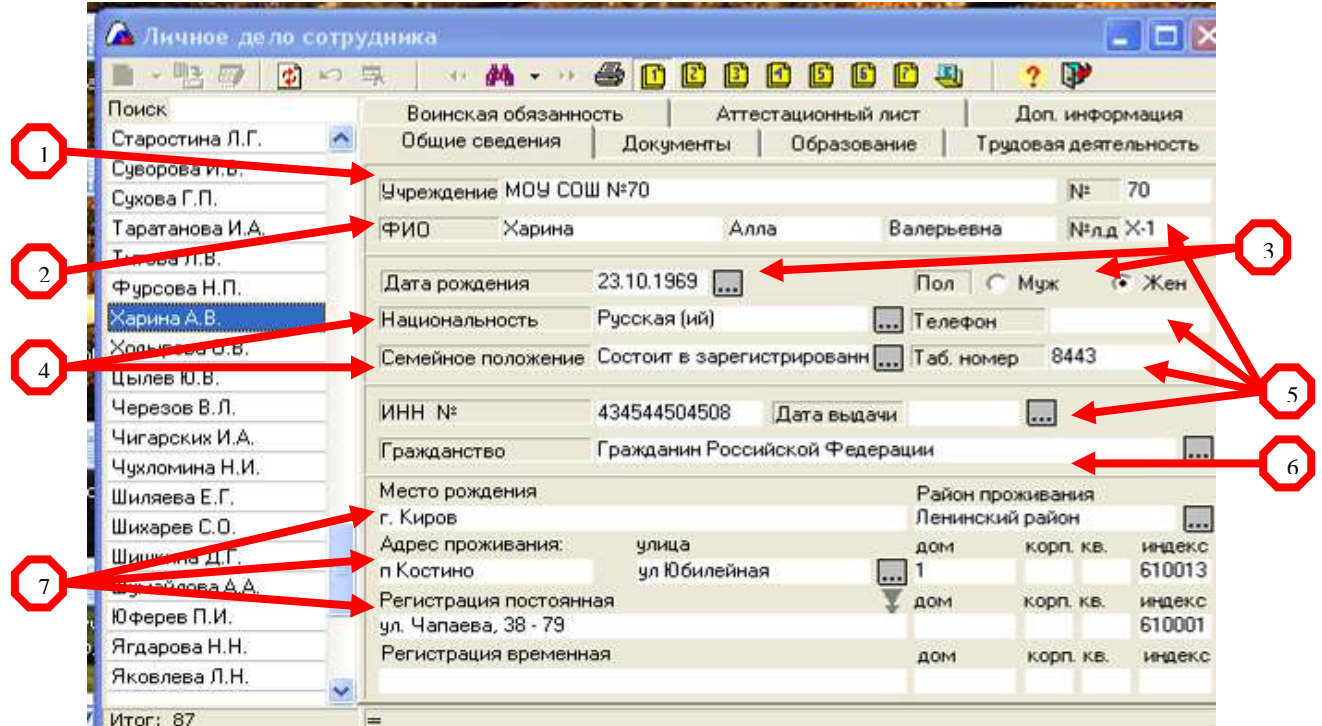

- **1.** Данные об учреждении ставятся автоматически при заполнении сокращенного наименования учреждения в разделе «Учреждение»
- **2.** ФИО сотрудника проставляется в отдельных ячейках без пробелов, регистр букв строчный (НЕ ЗАГЛАВНЫЙ)
- **3.** Обязательно указываются дата рождения и пол сотрудника
- **4.** В строках «национальность» и «семейное положение» варианты заполнения прилагаются.
- **5.** Обязательно указываются табельный номер, номер телефона ( дом. телефон или сотовый ), номер личного дела и номер ИНН с датой выдачи последнего.
- **6.** Проставляется гражданство: могут быть использованы **только следующие варианты** - «Гражданин Российской Федерации», «Гражданин Российской Федерации и иностранного государства», «Иностранный гражданин»
- **7.** Указывается место рождения, адрес проживания и регистрации Город ( **г** ), Деревня ( **д** ), Село ( **с** ), Посёлок ( **п** ), Посёлок городского типа ( **пгт** ) Район( **р-н** )

 Улица ( **ул** ), Переулок( **пер**), Проспект ( **пр-кт** ), Площадь( **пл** ), Проезд( **проезд** ), Слобода ( **сл** )

Дом, Корпус, Квартира, Индекс

В случае совпадения адреса проживания с постоянной регистрацией, его можно скопировать в строку «Регистрация постоянная» нажатием клавиши

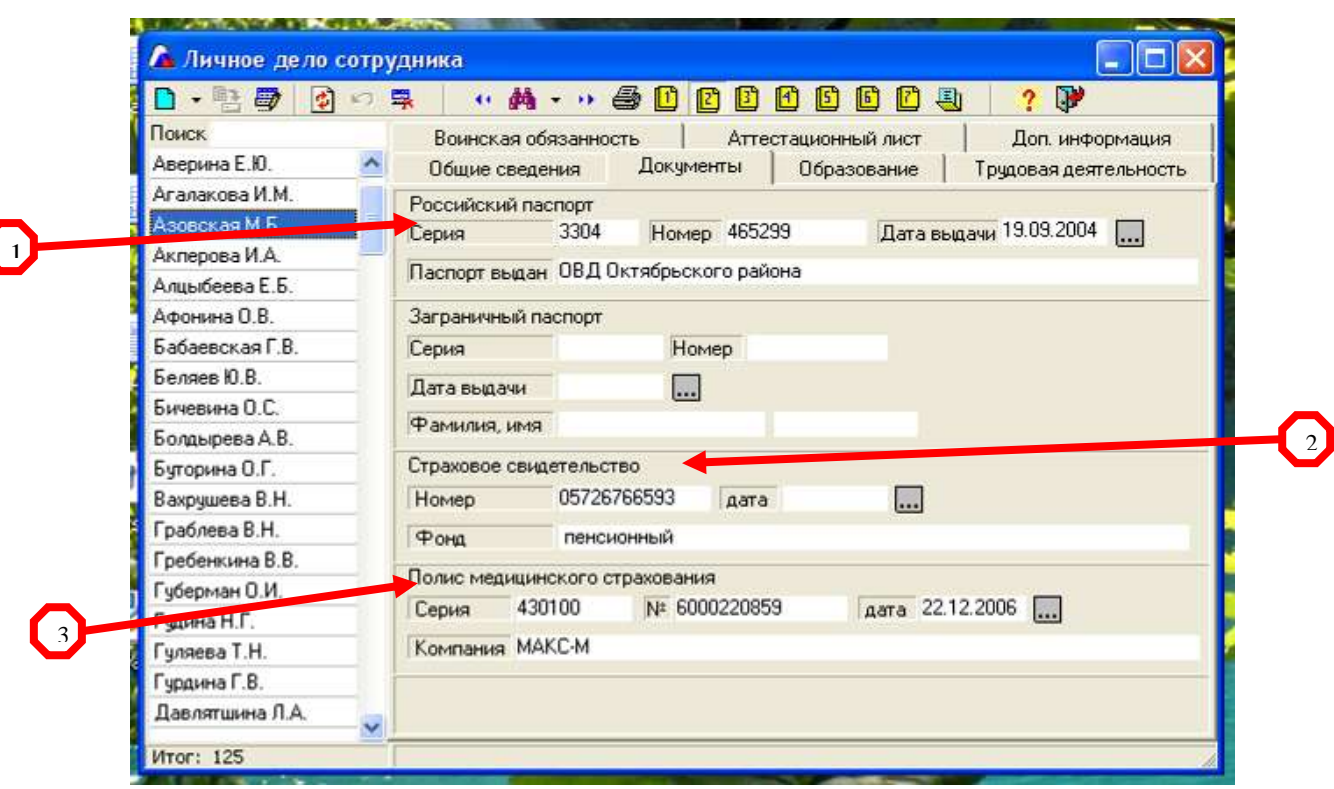

2**. Документы.**

- **1.** Данные паспорта Серия, Номер, Когда и Кем выдан **запись как в паспорте.**
- **2.** Номер страхового свидетельства + Фонд пенсионный или иной негосударственный фонд (указать какой) – **запись как в договоре.**
- **3.** Данные полиса медицинского страхования Номер, Дата выдачи, Название компании выдавшей полис – **запись как в полисе.**

### **3. Образование.**

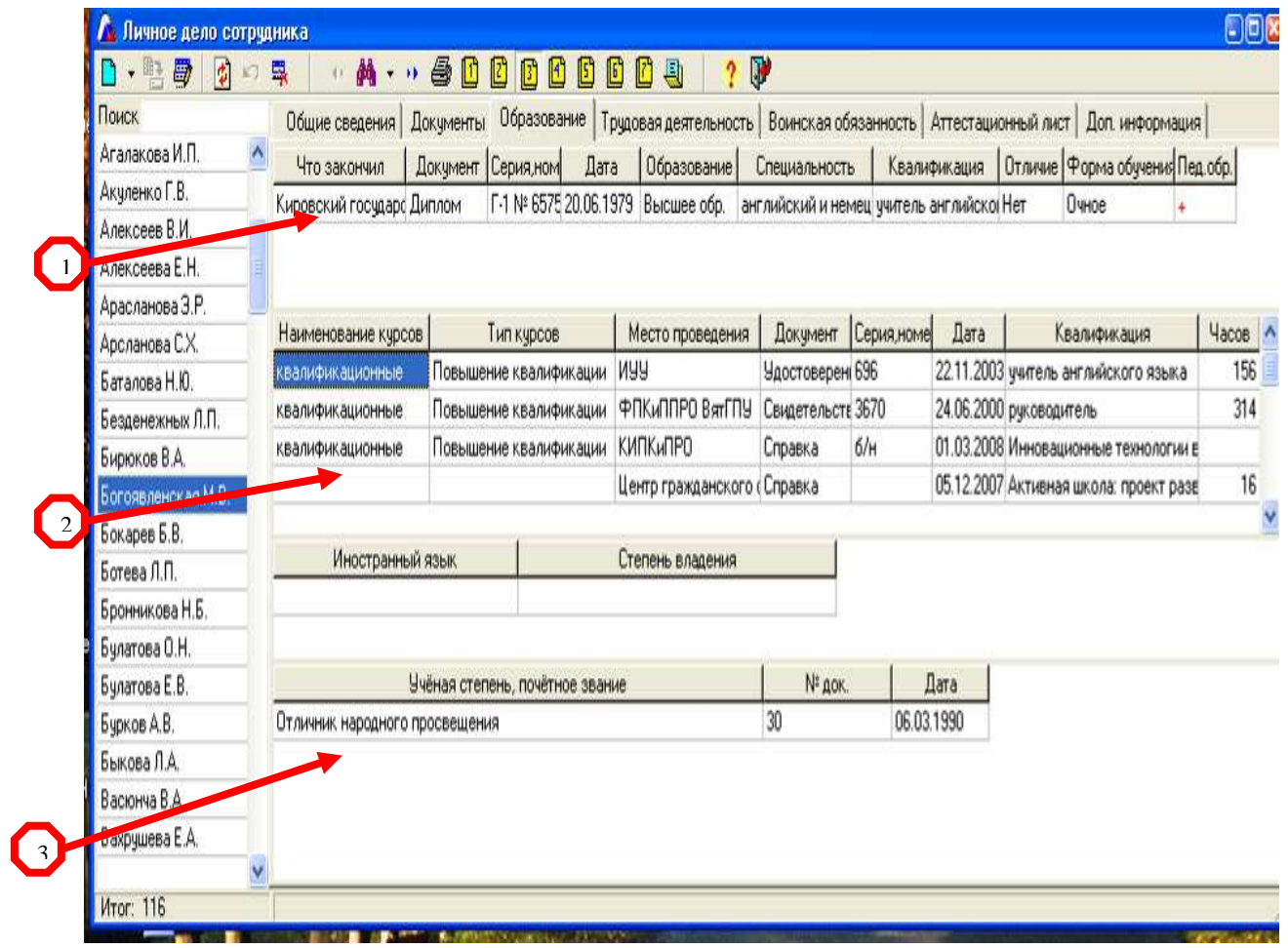

- **1.** Сведения об образовании сотрудника учебное заведение (если кировское, можно вносить сокращение – ВГУ, ВГГУ; **если других регионов, наименование вносим полностью**), документ и дата окончания, уровень образования, специальность и квалификация ( **по диплому**) , если образование педагогическое, ставим **+**
- **2.** Данные о курсах повышения квалификации ( за последние 5 лет) наименование курсов (в соответствии с документом об окончании курсов), тип, место проведения курсов, дата и № документа об окончании курсов
- **3.** Информация о наличии ученой степени или почетного звания ( **полное название по диплому** ), № документа, дата- **список учёных званий и почётных званий представлен на странице 6.**

# **Список учёных степеней и почётных званий.**

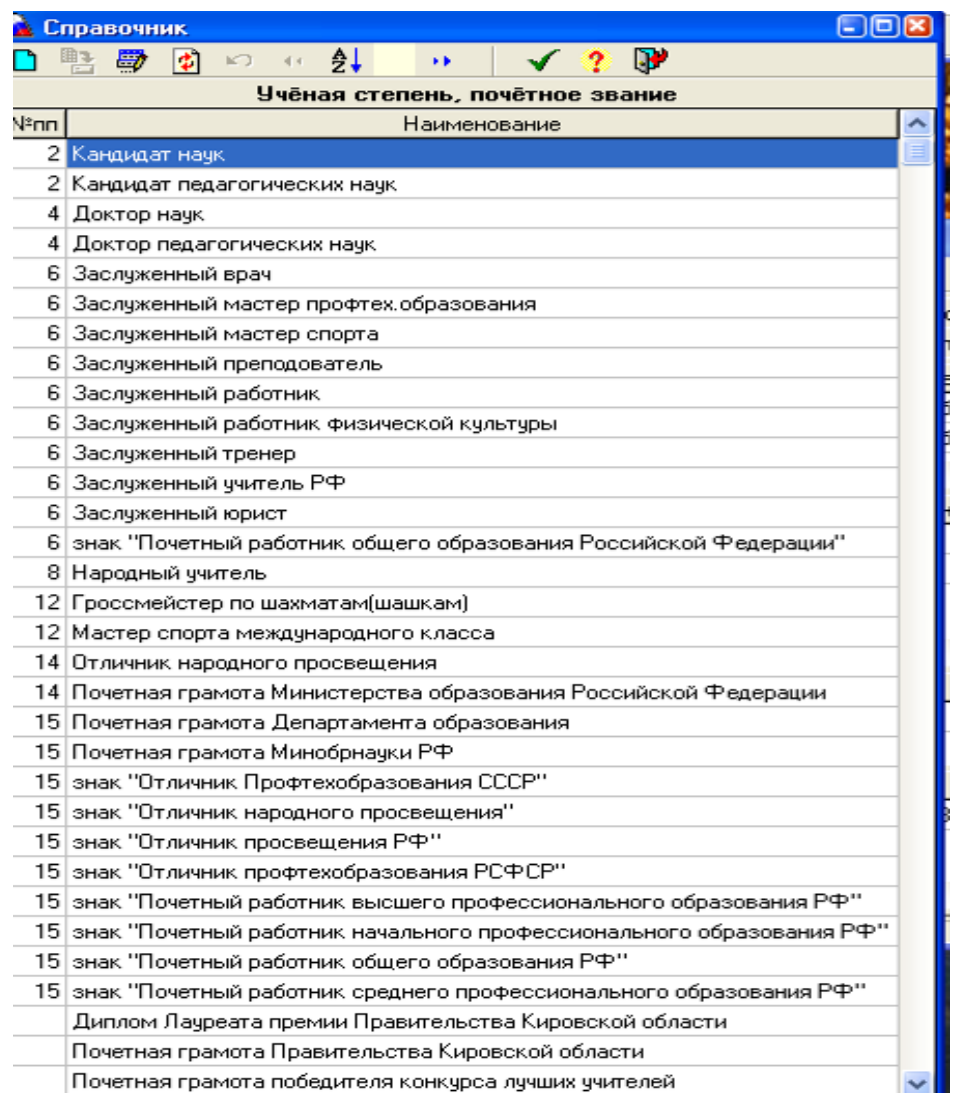

### **4. Трудовая деятельность.**

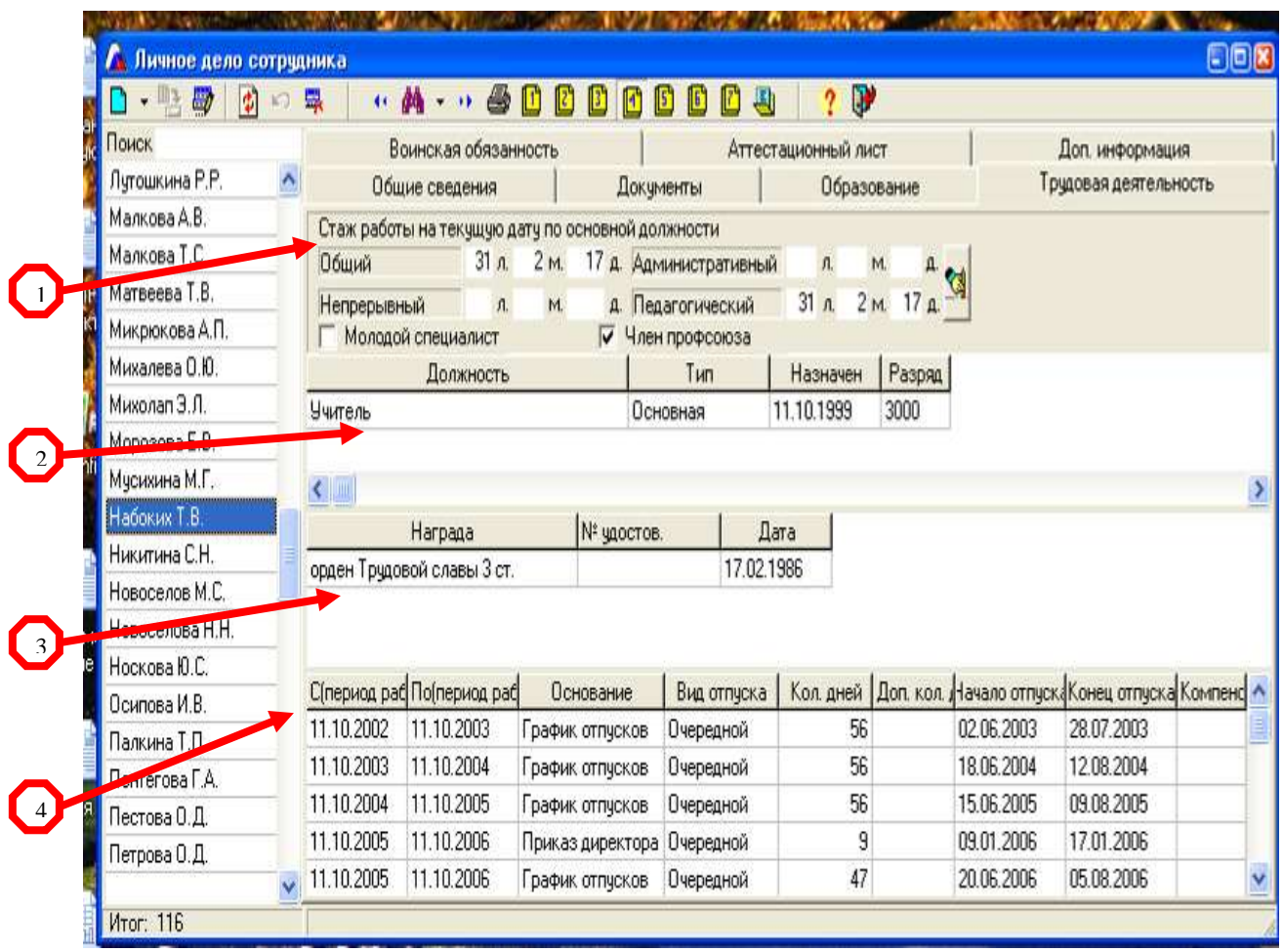

- 1. Стаж работы по основной должности: **обязателен к заполнению стаж общий, педагогический, административный** (в соответствии с должностью)
- 2. Занимаемая должность данные появляются автоматически после назначения сотрудника на должность в штатном расписании
- 3. Сведения о наградах тип награды, дата получения и № соответствующего удостоверения – **как в документе. С**писок наград смотрите ниже (ст.8)
- 4. Сроки отпуска ( за последние 5 лет ) ставятся с учётом календарного года. В столбцах С,По(период работы), Основание, Вид отпуска, Начало и Конец отпуска предоставляются варианты выбора.

# **Список наград.**

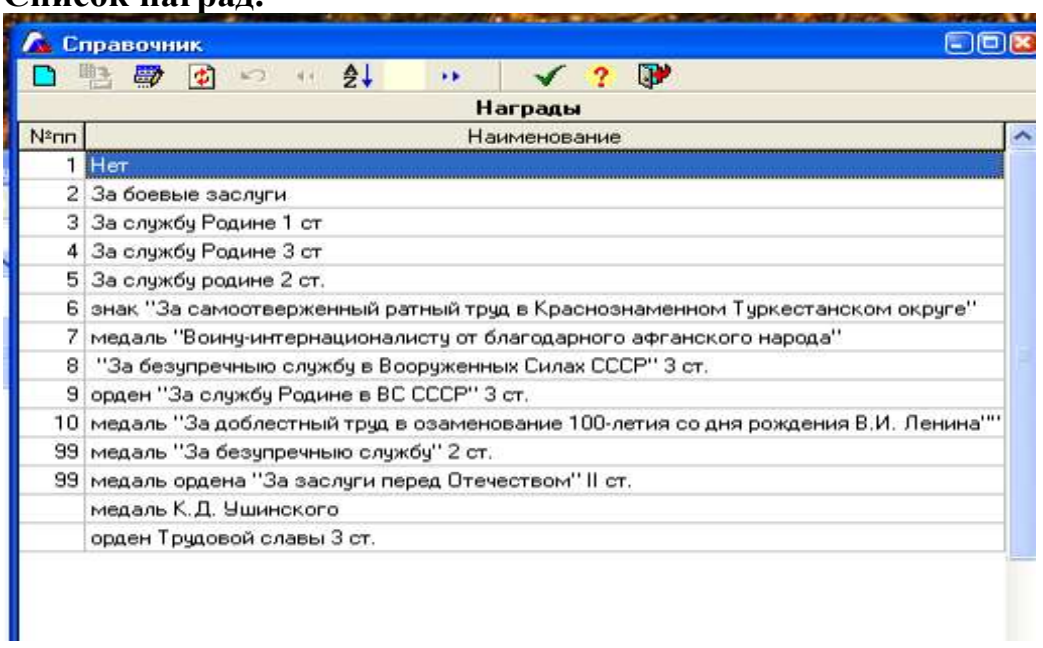

### **5. Воинская обязанность.**

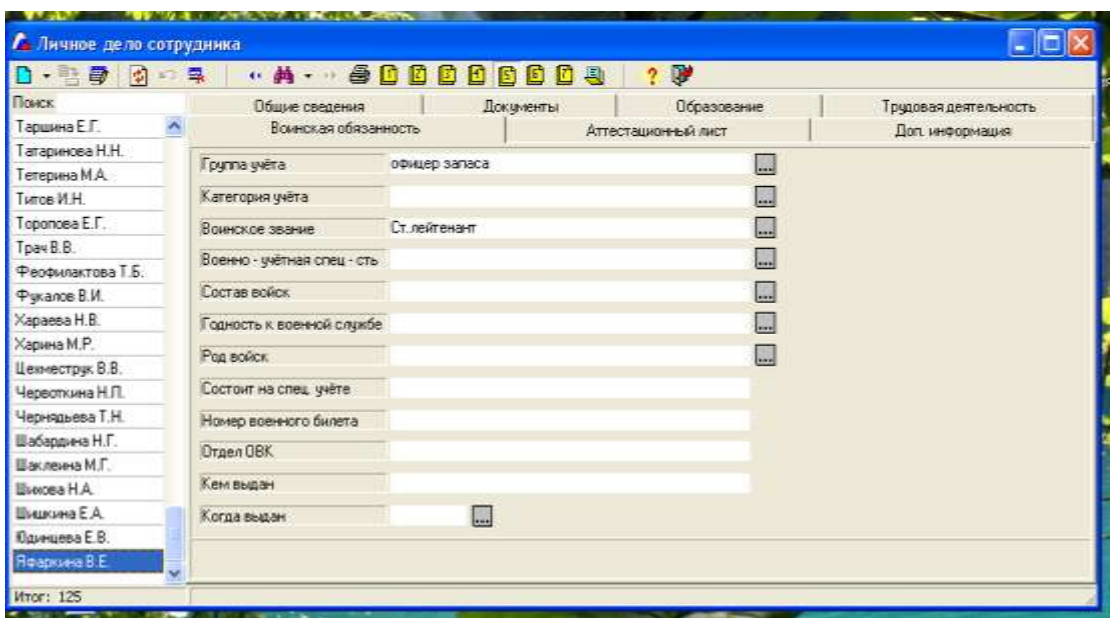

Сведения заполняются в соответствии с документом, если не военнообязанный- вкладка не заполняется.

### **6. Аттестационный лист.**

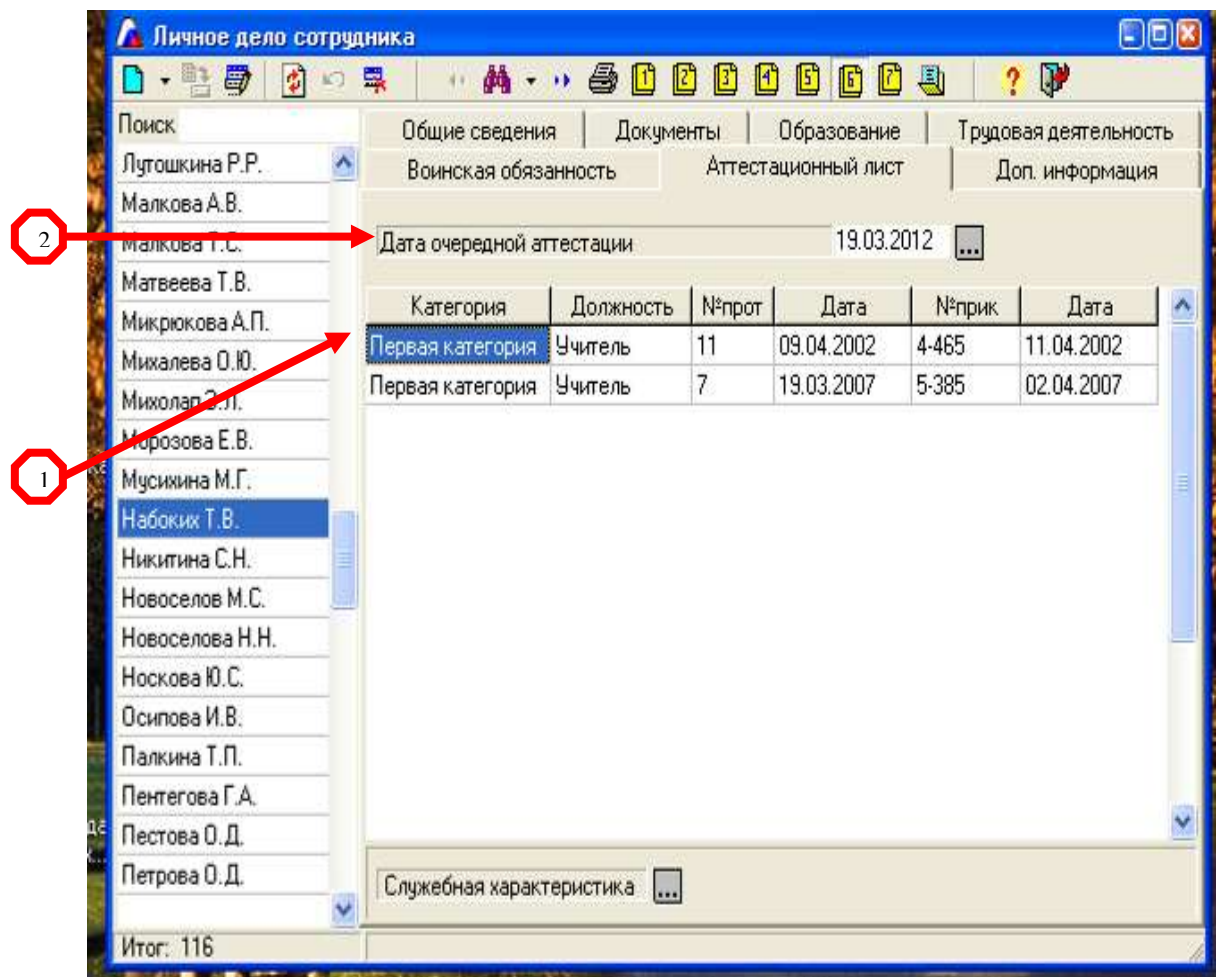

- 1. Данные об аттестации сотрудника ( за последние 5 лет ) Категория, Должность, по которой сотрудник был аттестован (если как педагог, то должность Учитель, если как администратор, то должность Директор, Заместитель и т.д.), Номер и дата протокола, Номер и дата приказа об аттестации.
- 2. Дата очередной аттестации (указывается обязательно) дата ставится из расчета +5 лет к дате последней аттестации.

#### **7. Дополнительная информация**

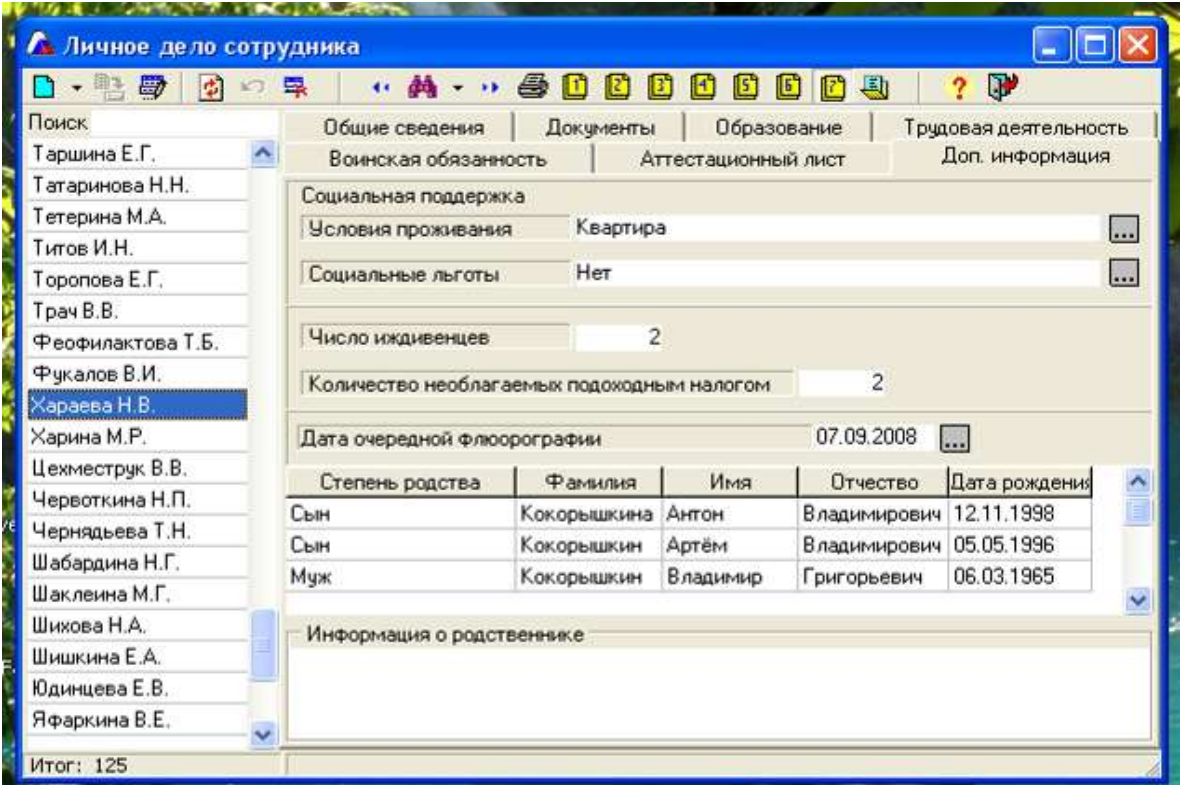

Заполняется в том случае, если заключено соглашение между учреждением и сотрудником.

# **II. Список сотрудников.**

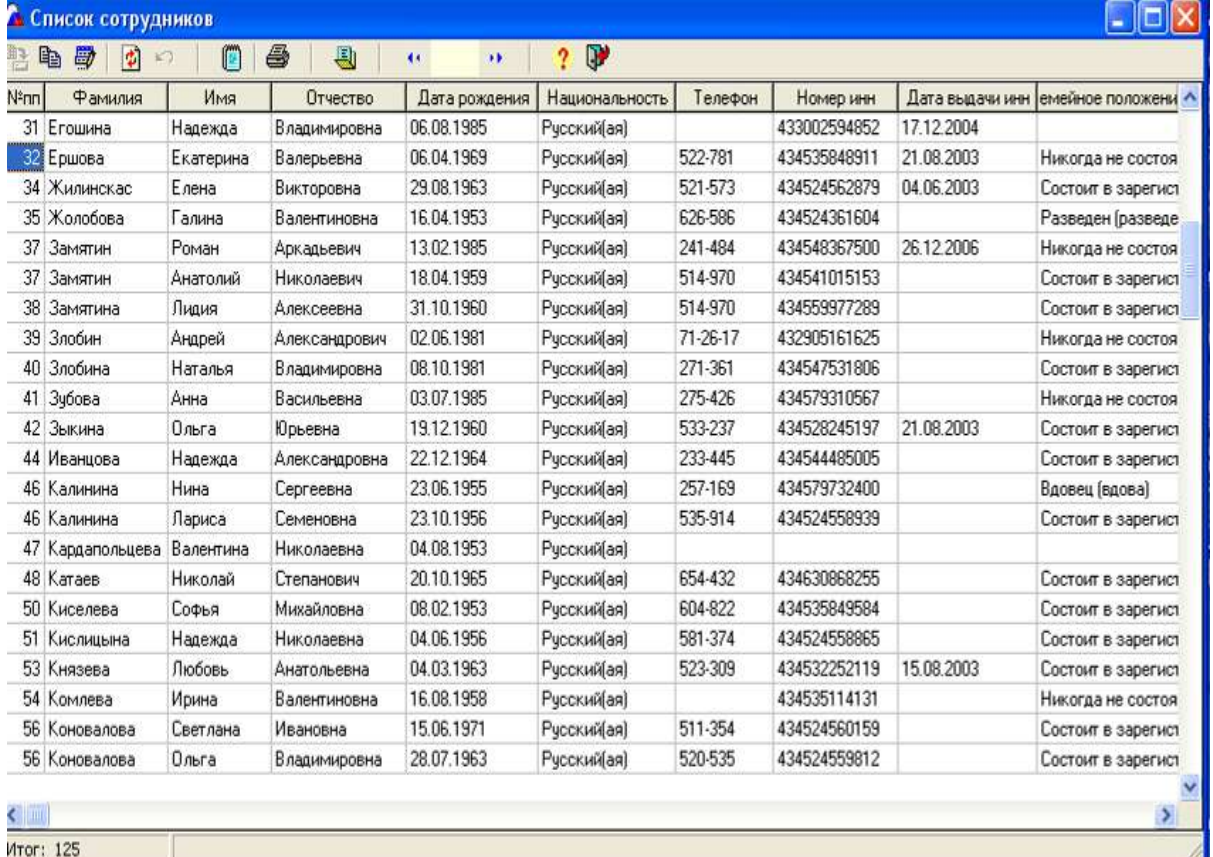

 Данная вкладка позволяет распечатать информацию о сотрудниках. Информация появляется автоматически при выборе полей.

# **III. Штатное расписание.**

### **1. Штатное расписание.**

3

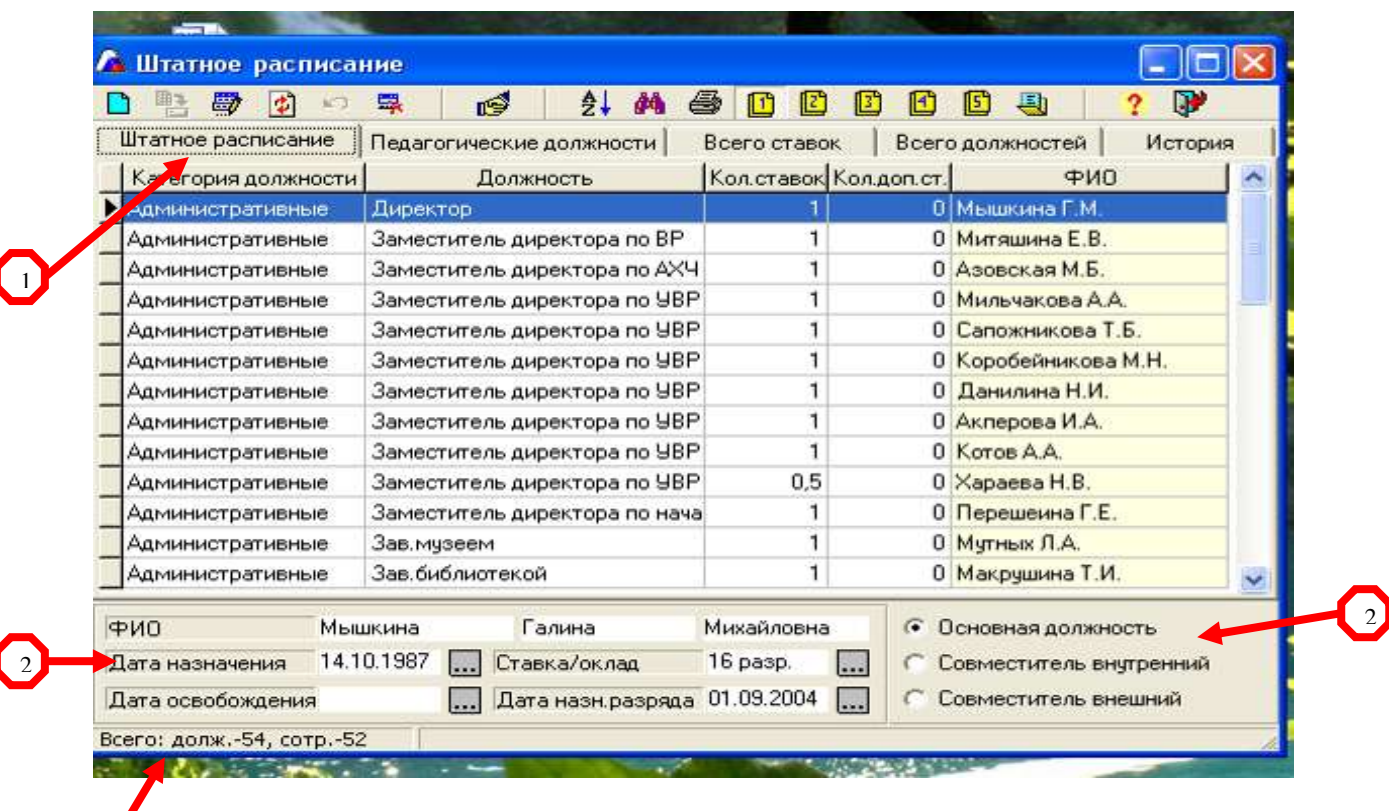

- 1. Во вкладку Штатное расписание вносим тех сотрудников, которые занимают административные, учебно-вспомогательные и хозяйственные должности; во вкладку «Педагогические должности» вносим остальных сотрудников. **!!! Если директор или его заместители ведут уроки, то их вносим на обе вкладки!!!**
- 2. При назначении на должность указываются данные дата назначения на должность ( по факту ), основная это должность сотрудника или совмещение. В строке «Ставка/оклад» указывается оклад, а не разряд. **Пример показан на странице 12.**
- 3. На каждой вкладке внизу окна ведется статистика сколько должностей и сколько сотрудников на них назначены. Эти цифры должны совпадать. Расхождение допускается только в случае, если должность находится на вакансии

**Должности сотрудников заносятся в программу в строгом соответствии со штатным расписанием школы, составленным в рамках новой системы оплаты труда (изменения обязательны с нового учебного года)**

# Ставка/оклад

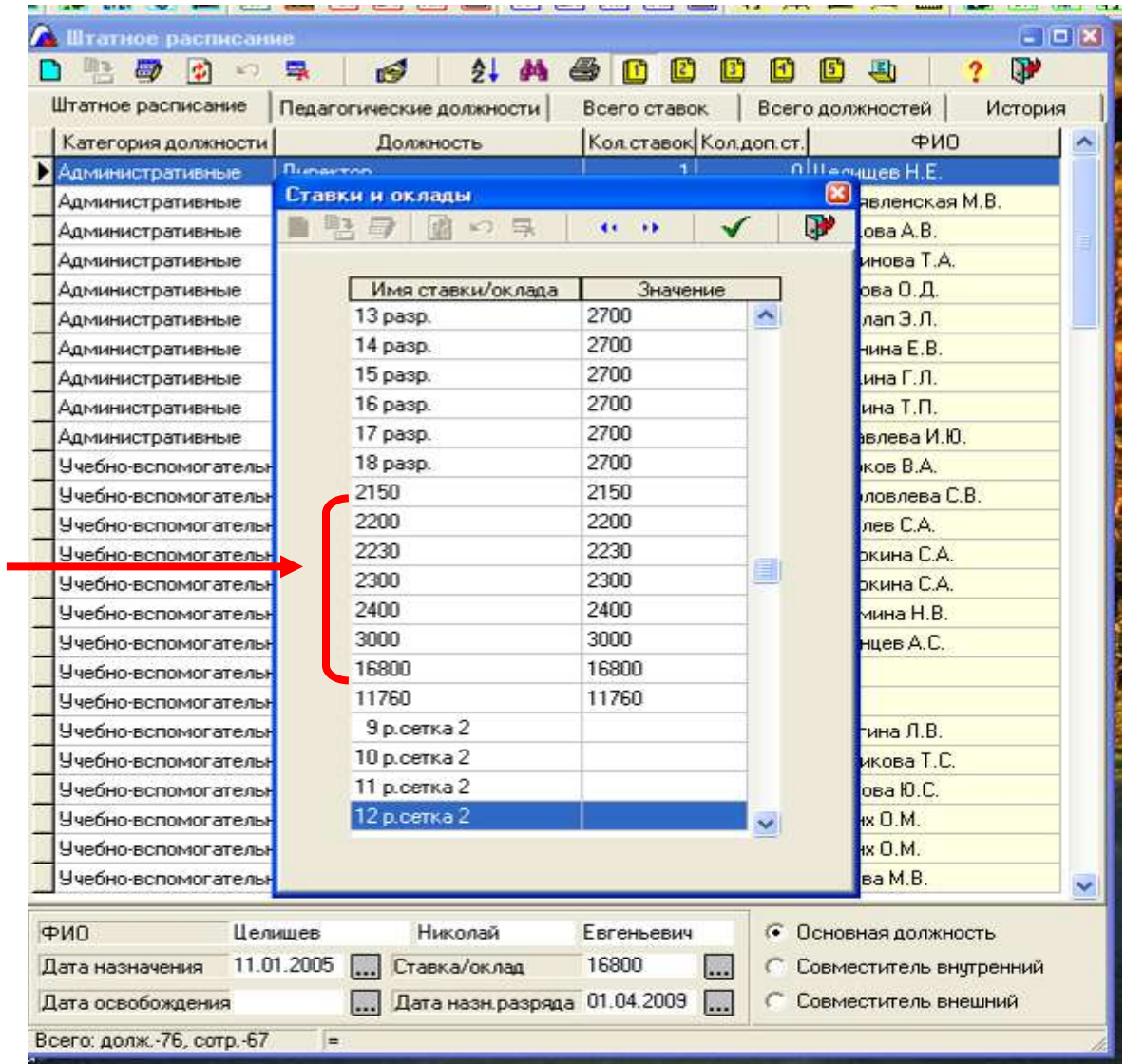

Для того, чтобы ввести оклады, необходимо перейти в блок «Тарификация» на вкладку «Ставки и оклады сотрудников» «История изменений» **(страница 13).**

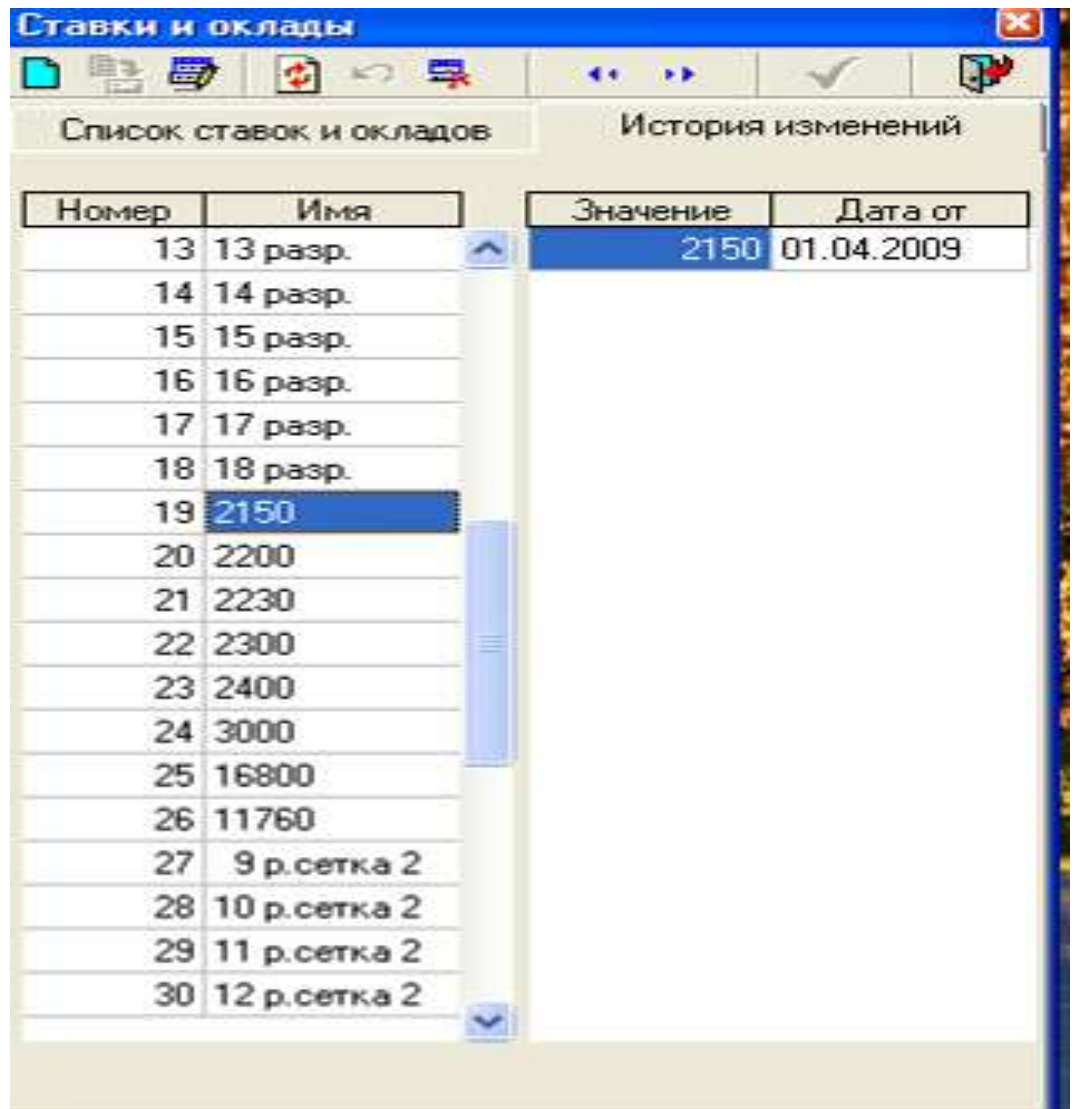

### **2. Педагогические должности.**

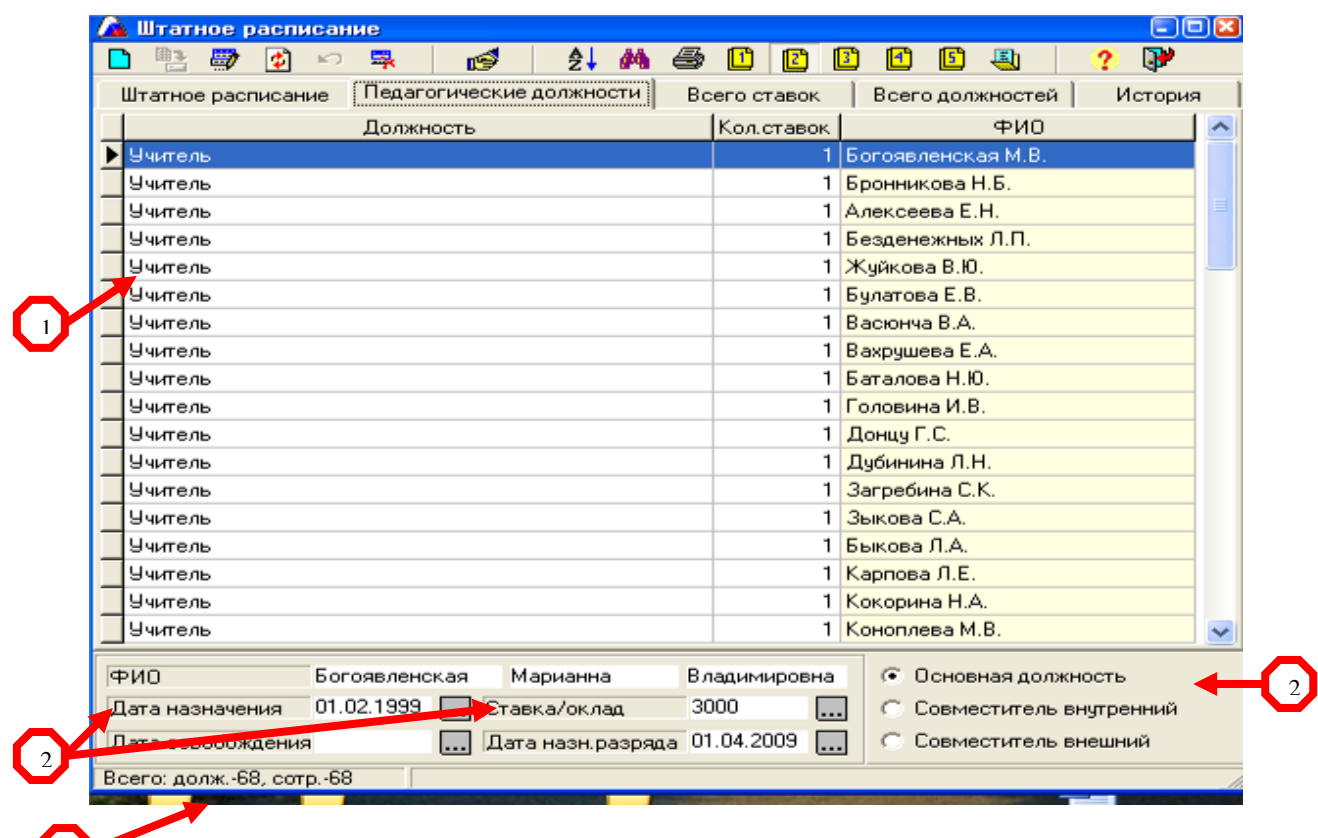

- 3 1. В педагогические должности заносятся только учителя (слово учитель без названия предмета)
	- 2. При назначении на должность указываются данные дата назначения на должность ( по факту ), основная это должность сотрудника или совмещение. В строке «Ставка/оклад» указывается оклад, а не разряд.
	- 3. На каждой вкладке внизу окна ведется статистика сколько должностей и сколько сотрудников на них назначены. Эти цифры должны совпадать. Расхождение допускается только в случае, если должность находится на вакансии.
	- 4. Данная вкладка позволяет вывести на печать Т2 форму ( заполняется автоматически)

#### **3. Всего ставок.**

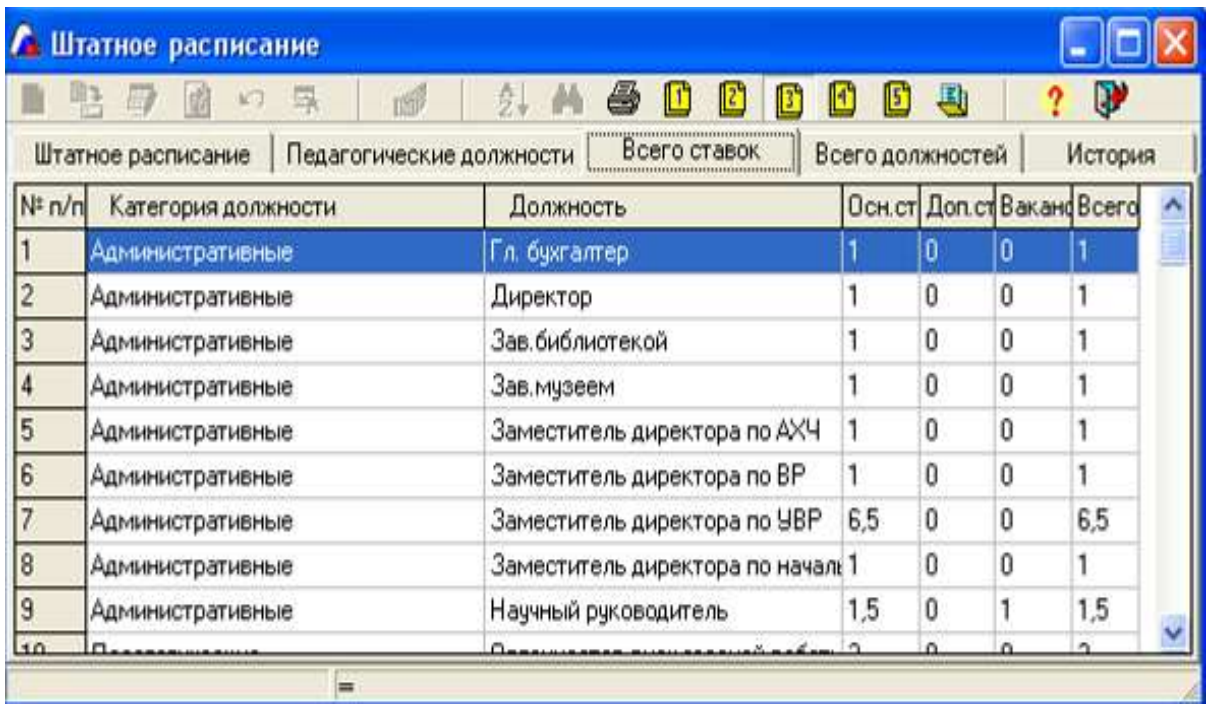

Данные появляются автоматически.

## **4. Всего должностей.**

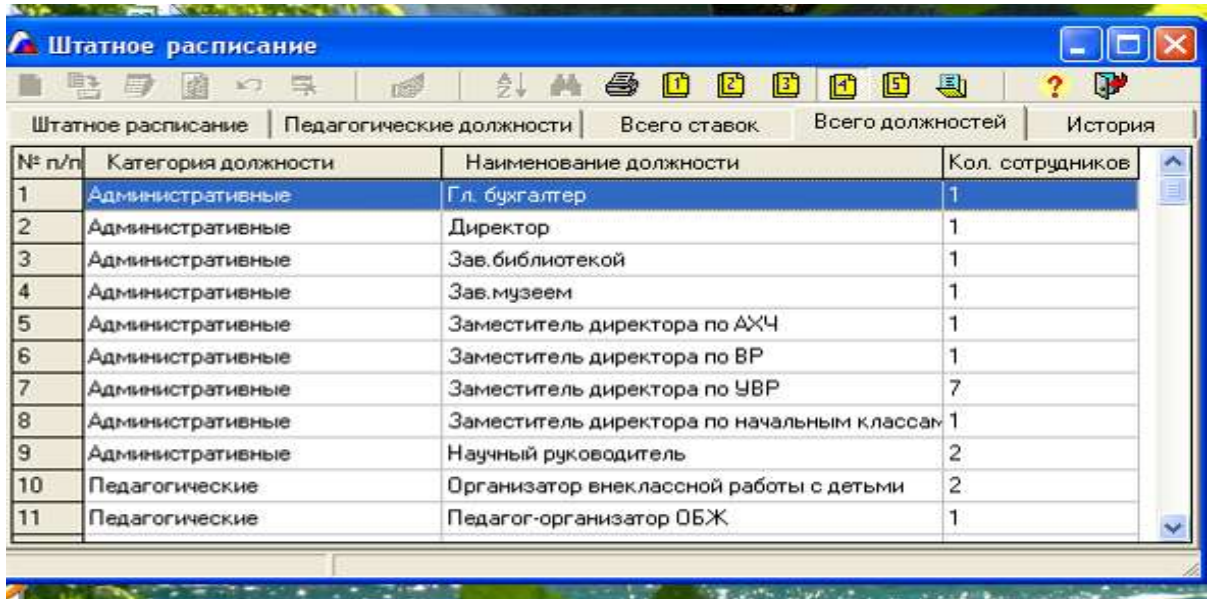

Данные появляются автоматически.

#### **5. История.**

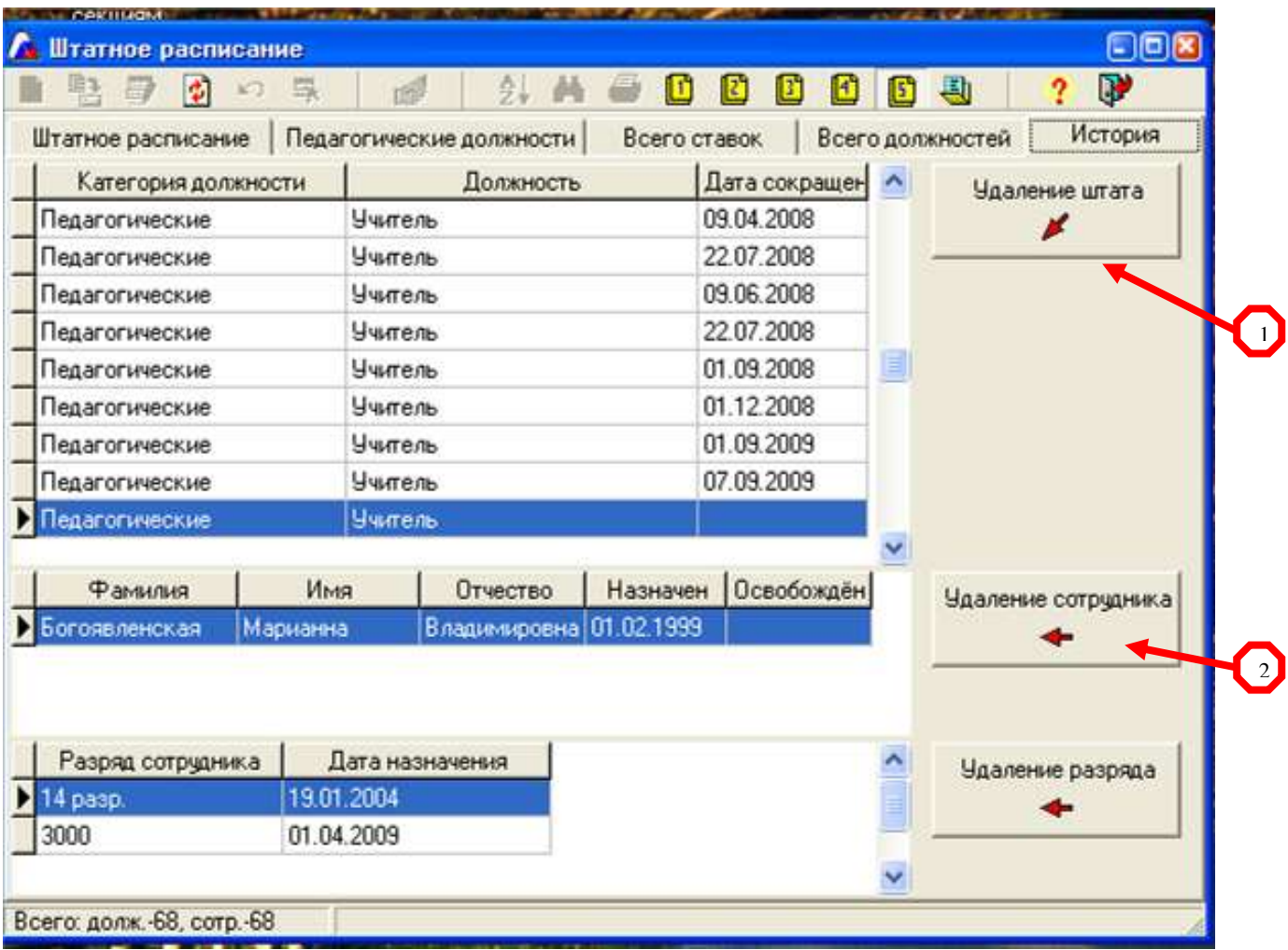

 Данная вкладка позволяет: **1.** удалить штат ( удаляется ставка и сотрудник ) **2.** сотрудника ( удаляется только сотрудник, ставка сохраняется )

# **IV. Личные достижения сотрудников.**

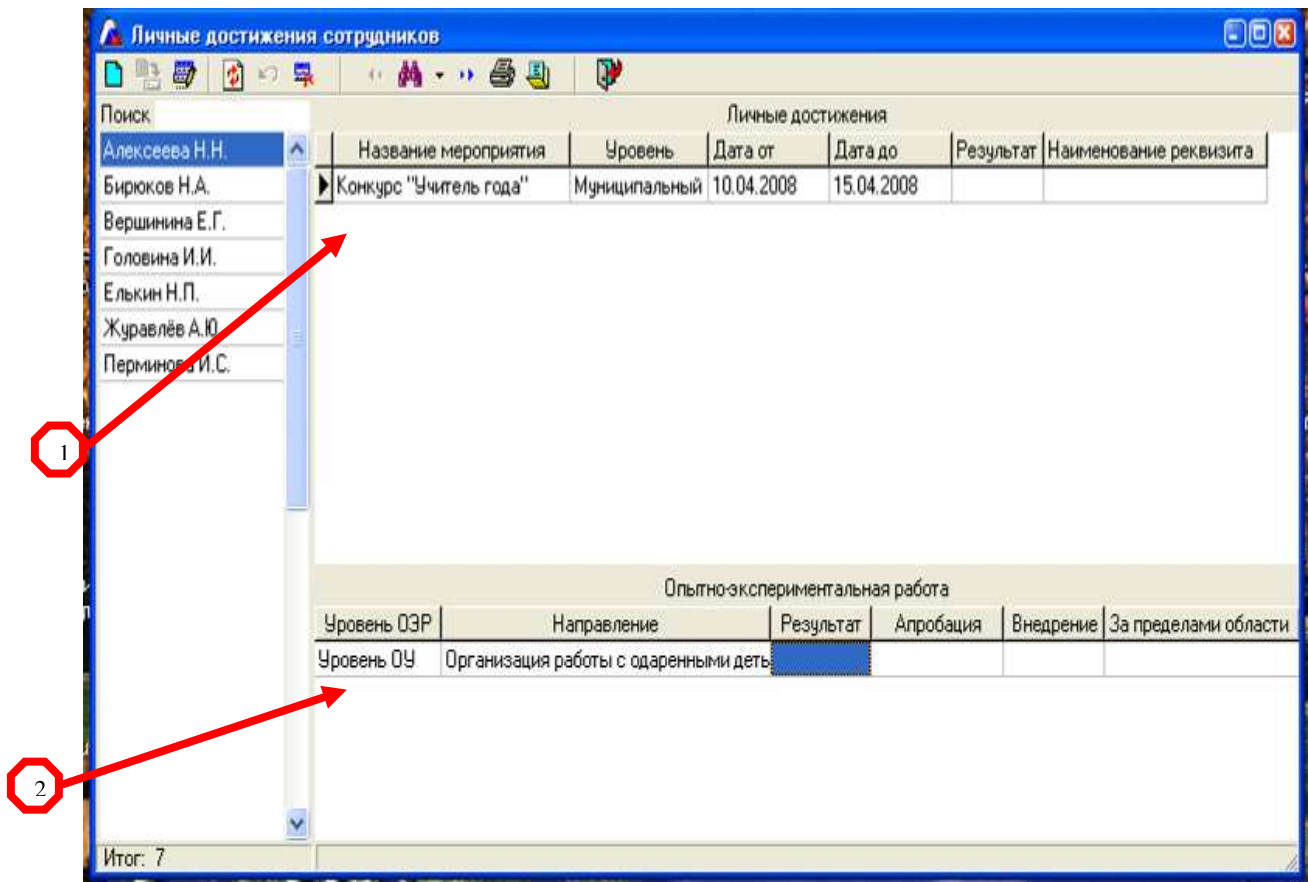

- 1. В столбцах Уровень, Дата, Результат предлагаются варианты.
- 2. В столбцах Уровень ОЭР, Направление, За пределами области предлагаются варианты.